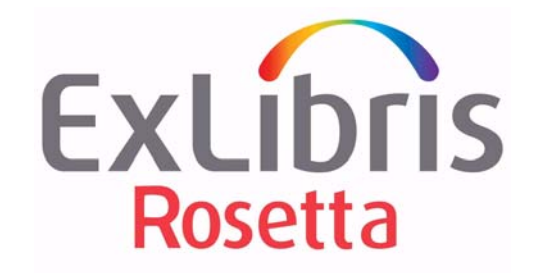

# **Rosetta-Voyager Synchronization Guide**

Version 2.2

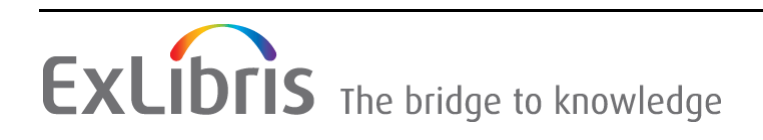

#### **CONFIDENTIAL INFORMATION**

The information herein is the property of Ex Libris Ltd. or its affiliates and any misuse or abuse will result in economic loss. DO NOT COPY UNLESS YOU HAVE BEEN GIVEN SPECIFIC WRITTEN AUTHORIZATION FROM EX LIBRIS LTD.

This document is provided for limited and restricted purposes in accordance with a binding contract with Ex Libris Ltd. or an affiliate. The information herein includes trade secrets and is confidential.

#### **DISCLAIMER**

The information in this document will be subject to periodic change and updating. Please confirm that you have the most current documentation. There are no warranties of any kind, express or implied, provided in this documentation, other than those expressly agreed upon in the applicable Ex Libris contract. This information is provided AS IS. Unless otherwise agreed, Ex Libris shall not be liable for any damages for use of this document, including, without limitation, consequential, punitive, indirect or direct damages.

Any references in this document to third‐party material (including third‐party Web sites) are provided for convenience only and do not in any manner serve as an endorsement of that thirdparty material or those Web sites. The third‐party materials are not part of the materials for this Ex Libris product and Ex Libris has no liability for such materials.

#### **TRADEMARKS**

"Ex Libris," the Ex Libris bridge, Primo, Aleph, Alephino, Voyager, SFX, MetaLib, Verde, DigiTool, Preservation, Rosetta, URM, ENCompass, Endeavor eZConnect, WebVoyáge, Citation Server, LinkFinder and LinkFinder Plus, and other marks are trademarks or registered trademarks of Ex Libris Ltd. or its affiliates.

The absence of a name or logo in this list does not constitute a waiver of any and all intellectual property rights that Ex Libris Ltd. or its affiliates have established in any of its products, features, or service names or logos.

Trademarks of various third‐party products, which may include the following, are referenced in this documentation. Ex Libris does not claim any rights in these trademarks. Use of these marks does not imply endorsement by Ex Libris of these third-party products, or endorsement by these third parties of Ex Libris products.

Oracle is a registered trademark of Oracle Corporation.

UNIX is a registered trademark in the United States and other countries, licensed exclusively through X/Open Company Ltd.

Microsoft, the Microsoft logo, MS, MS‐DOS, Microsoft PowerPoint, Visual Basic, Visual C++, Win32,

Microsoft Windows, the Windows logo, Microsoft Notepad, Microsoft Windows Explorer, Microsoft Internet Explorer, and Windows NT are registered trademarks and ActiveX is a trademark of the Microsoft Corporation in the United States and/or other countries.

Unicode and the Unicode logo are registered trademarks of Unicode, Inc.

Google is a registered trademark of Google Inc.

iPhone is a registered trademark of Apple Inc.

Copyright Ex Libris Limited, 2011. All rights reserved. Document released: September 6, 2011

# **Table of Contents**

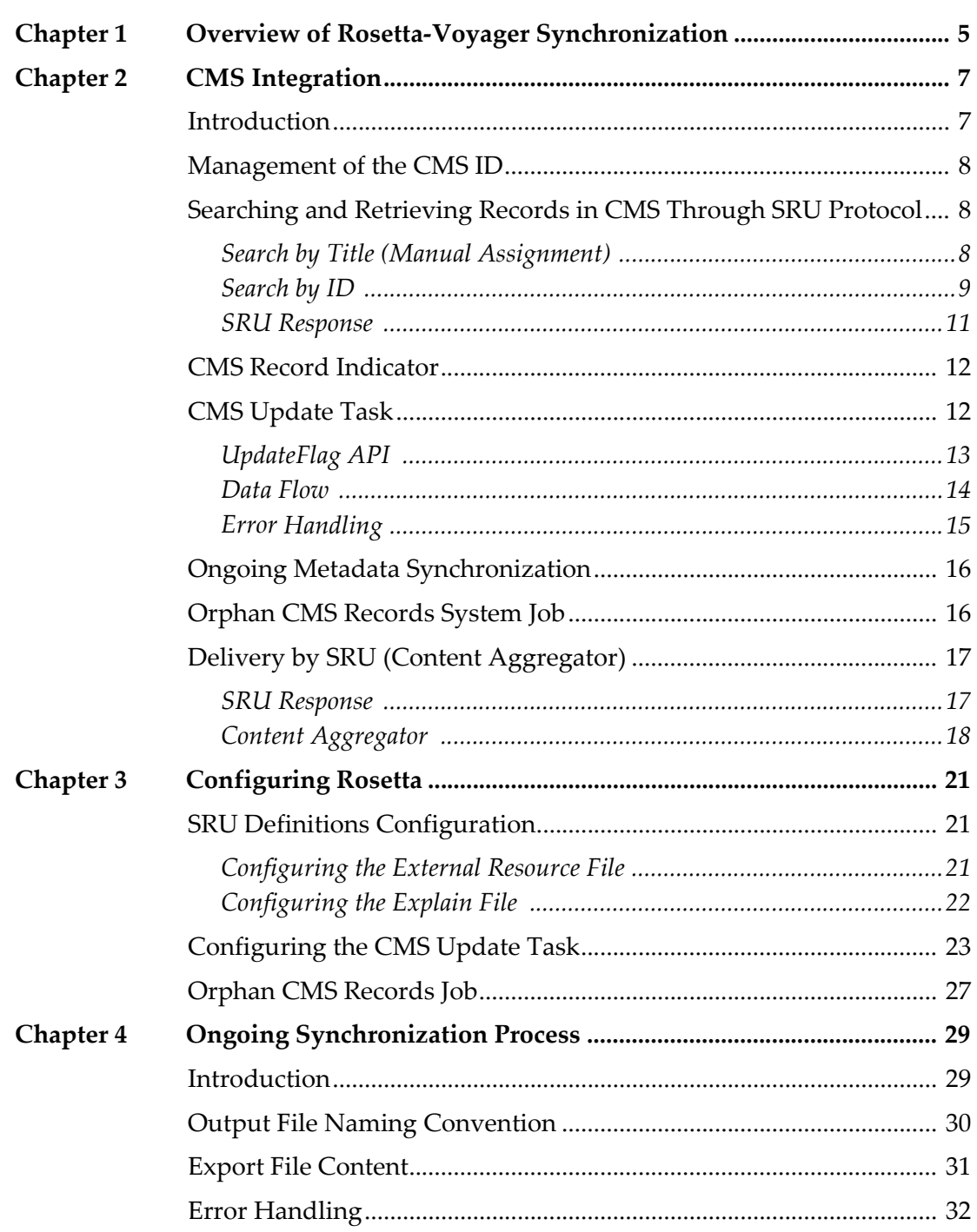

**1**

## <span id="page-4-0"></span>**Overview of Rosetta-Voyager Synchronization**

Voyager is used in the context of the Rosetta as a Collection Management System. As such, descriptive records in Voyager are used to describe sets of Intellectual Entities (IE) in Rosetta.

In the cases where there are objects that are cataloged (such as described as part of a collection) in the Voyager system, the collection descriptive record should also be preserved, necessitating a full synchronization between the metadata in both systems.

In order to keep the data in the Rosetta updated, any changes made to the Collection Metadata record in Voyager can trigger a synchronization of the updated record in Rosetta.

To support the synchronization, there must be a link between a Collection Descriptive record in Voyager and the set of related objects in Rosetta. This is achieved by storing the CMS record ID (such as the system number) as one of the attributes of the object.

In addition, the linkage between the Collection Descriptive record in Voyager and the objects in Rosetta will allow end users to search the Discovery system of Voyager for relevant collection records and based on the results decide to deliver content using delivery services provided by Rosetta.

# **2**

## <span id="page-6-0"></span>**CMS Integration**

This section includes:

- **[Introduction](#page-6-1)** on page **7**
- **[Management](#page-7-0) of the CMS ID** on page **8**
- **Searching and [Retrieving](#page-7-1) Records in CMS Through SRU Protocol** on [page](#page-7-1) **8**
- **CMS Record [Indicator](#page-11-0)** on page **12**
- **CMS [Update](#page-11-1) Task** on page **12**
- **Ongoing Metadata [Synchronization](#page-15-0)** on page **16**
- **Orphan CMS [Records](#page-15-1) System Job** on page **16**
- **Delivery by SRU (Content [Aggregator\)](#page-16-0)** on page **17**

### <span id="page-6-1"></span>**Introduction**

Rosetta‐Voyager synchronization supports the following scenarios:

- **1** Manual search in CMS by record title (using the SRU protocol) and assignment of a CMS record to an IE in Rosetta.
- **2** Automatic pre‐ingest assignment of a CMS record ID to an IE.
- **3** Delivery by SRU request (search in Rosetta by CMS ID) and reception of the Delivery URLs of the requested IEs that share the same CMS ID.

All scenarios support the following features:

- The CMS data is replicated and stored in Rosetta as a CMS record.
- The CMS record can be updated based on updates that arrive from CMS. The records from CMS must be in OAI DC format.
- The record in CMS has an indication that it is associated with IEs in Rosetta.

## <span id="page-7-0"></span>**Management of the CMS ID**

The integration between Rosetta and Voyager is based on the CMS ID. This identifier is unique to each record in Voyager but can be shared in Rosetta by multiple IEs. (Only IE can be associated with a CMS record, not a representation or a file)

The CMS ID is the record identifier of the Voyager record (system number).

## <span id="page-7-1"></span>**Searching and Retrieving Records in CMS Through SRU Protocol**

Rosetta can use the SRU protocol for searching CMS either by the title of the record (when searching manually) or by the ID (when the ID is populated in the METS XML file, pre‐ingest). The search by title is done online by users who select only one record from the list of possible matching records.

The search by ID is done by the system and only one record is expected in the SRU response.

#### <span id="page-7-2"></span>**Search by Title (Manual Assignment)**

The syntax of the SRU request when searching by title is as follows:

```
http://<sru-
server>?version=1.1&operation=searchRetrieve&query=<title>& 
maximumRecords=1&recordSchema=dc
```
The following are the parameters of the SRU request when searching by title.

- **<***SRU‐server***>** holds the SRU address of the CMS as it is written in the SRU configuration XML
- **version** the version of the request and a statement by the client that it wants the response to be less than, or preferably equal to, this version (should be 1.1)
- $\blacksquare$  operation the string search Retrieve.
- **query** holds the title of the searched CMS record
- **maximumRecords** the limit on record returned (for example, only 10 records are returned when searching by title)
- **recordSchema** should always be **dc** for retrieving the record in Dublin Core format

The following is an example of an SRU request:

```
http://z3950.loc.gov:7090/
aleph?version=1.1&operation=searchRetrieve&query=dinosaur&max
imumRecords=1&recordSchema=dc
```
#### *Data Flow*

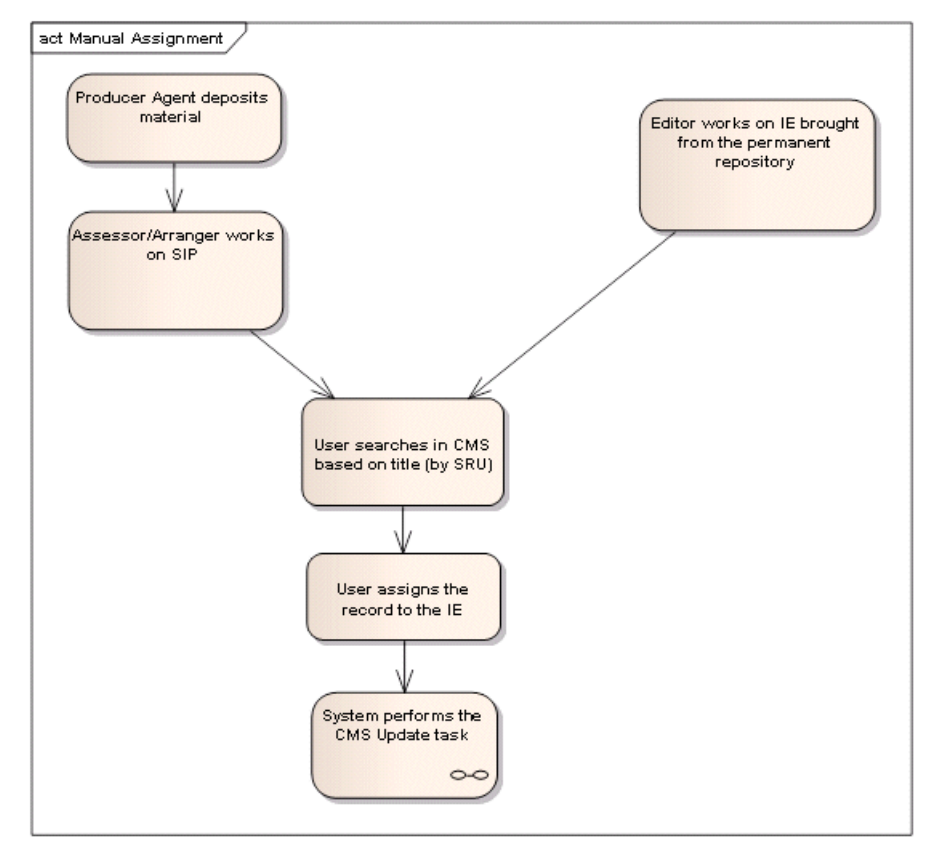

Figure 1: Manaul Assignment Data Flow

#### <span id="page-8-0"></span>**Search by ID**

The syntax of the SRU request when searching by ID is as follows:

```
http://<sru-
server>?version=1.2&operation=searchRetrieve&query=<id>& 
maximumRecords=1&recordSchema=dc
```
The following are the parameters of the SRU request when searching by ID:

 **<***SRU‐server***>** – holds the SRU address of the CMS as it is written in the SRU configuration XML

- **version** the version of the request and a statement by the client that it wants the response to be less than, or preferably equal to, this version (should be 1.2)
- **operation** the string searchRetrieve
- **query** holds the ID of the searched record as it is populated in the METS by the submission application
- **maximumRecords** should be limited to one record since there should be no more than one BIB record with this ID
- **recordSchema** should always be **dc** for retrieving the record in Dublin Core format

#### **NOTE:**

The ID that Rosetta is searching by is the ID provided in the METS file.

#### *Data Flow*

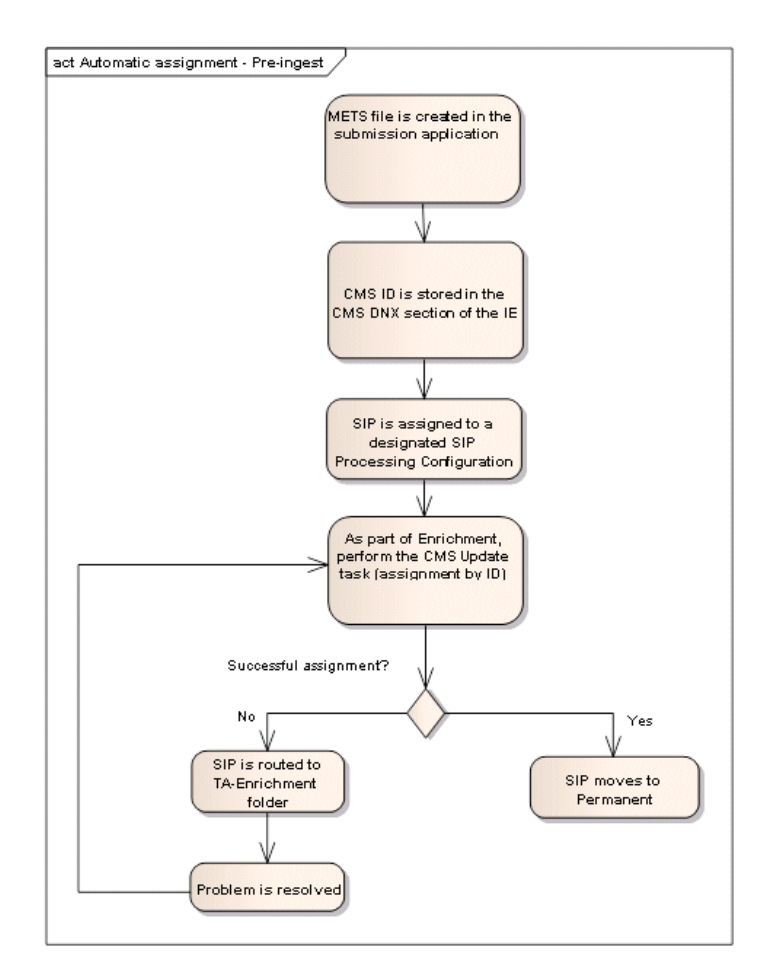

Figure 2: Pre-Ingest - Automatic Assignment Data Flow

#### <span id="page-10-0"></span>**SRU Response**

The SRU response when searching by title is an XML that contains the DC records of the matching CMS records. Rosetta displays the list of records and allows the user to choose only one record that becomes the CMS record.

The CMS ID that will be used by Rosetta is held in the **dc:identifier** field:

```
<dc:identifier>DPS:<machine name>:<library code>:<System number></
dc:identifier>
```
#### For example:

```
<dc:identifier>DPS: 10.1.234.165:voyager:000056929</dc:identifier>
```
The following is an example of the resulting SRU response in XML format:

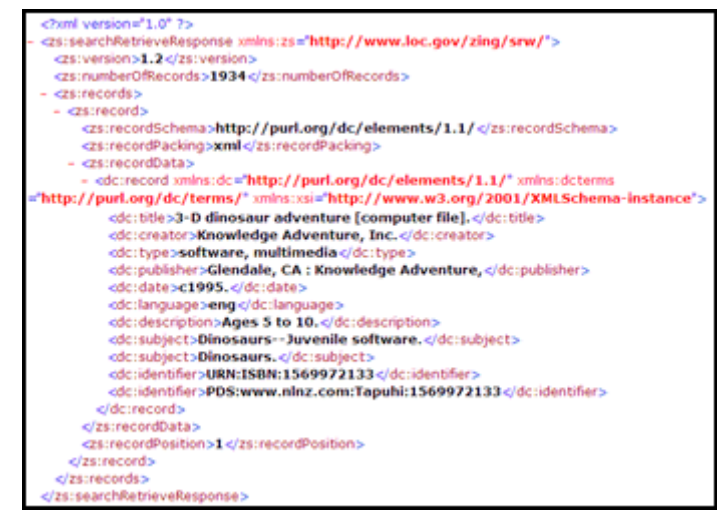

Figure 3: SRU Response in XML Format

The following example shows an SRU response display in Rosetta (in manual assignment):

|   | Search<br>USM01<br>Database:<br>Find:<br>test |          | <b>Refreshindexes</b><br>$\checkmark$                                              |         |                   |
|---|-----------------------------------------------|----------|------------------------------------------------------------------------------------|---------|-------------------|
|   |                                               |          |                                                                                    |         |                   |
|   | Search<br>Category:                           | dc.title | v                                                                                  |         |                   |
|   | GO.                                           |          |                                                                                    |         |                   |
|   |                                               |          | 1 - 10 of 88 Records                                                               |         | $123$ $>$ $22$    |
|   |                                               | ID       | Title                                                                              | Creator | <b>Created on</b> |
| 1 | $\circ$                                       |          | 000002708 IEEE design & test of computers IEEE design and test of computers<br>Des |         | [c1984-           |
| 2 | O                                             |          | 000012784 Records relating to Teenage Employment Skills Training (TEST),<br>1964-1 |         |                   |
| 3 | $\circ$                                       |          | 000012998 American litsgary history. American literary history (Online)            |         | fc1989-           |
| 4 | $\circ$                                       |          | 000014351 Test sonata, per orchestra da camera.                                    |         | [c1969]           |
| 5 | $\circ$                                       |          | 000014467 Test script information record                                           |         |                   |
| 6 | $\circ$                                       |          | 000014637 History and memory test. History and memory (Online)                     |         | [1989-            |
| 7 | O                                             |          | 000020076 Health and nutrition examination survey I, 1971-1975 chest x-ray,<br>pul |         | $[198-2]$         |
| 8 | O                                             |          | 000020164 Health and nutrition examination survey I, 1971-1975 audiometric<br>test |         | [198-?]           |
| q | $\circ$                                       |          | 000020619 Primary care judgments of nurses and physicians, 1976-1978. Clinical     |         | $[198-2]$         |
|   | O                                             |          | 000026892 Le "test" européen /                                                     |         | 1941.             |

Figure 4: SRU Response Display in Rosetta (Manual Assignment)

#### **NOTE:**

The response for the search by ID request can only be one record. Rosetta will use this record as the CMS record.

## <span id="page-11-0"></span>**CMS Record Indicator**

The ExistsInPreservationSystem flag in Voyager marks descriptive records in the Voyager system as being associated with objects in Rosetta. If this flag is set to True, the WEB‐OPAC system (Timeframes) will give end users the option to retrieve the objects from Rosetta via SRU.

## <span id="page-11-1"></span>**CMS Update Task**

The system uses CMS Update task to manage the creation of the CMS records in Rosetta, the generation and assignment of their IDs, and the update of the matching IE in Rosetta and the Voyager record. This task performs the following actions:

**1** If the DC XML is available (retrieved by the SRU request in the first scenario – see **[Introduction](#page-6-1)** on page **7**), the task takes the value of the

dc:identifier record. (For the second scenario, this ID is already stored in the CMS section of the METS XML.)

- **2** Checks Rosetta (in the HDEMETADATA table) for an existing CMS record that matches the identifier.
	- If there is already a matching CMS record, the CMS ID is stored in the CMS section in the DNX of the processed IE and the task is completed.
	- $\blacksquare$  If there is no such record in Rosetta, an SRU request is initiated for obtaining the record from Voyager by the Rosetta ID.
- **3** A CMS record is created in Rosetta, and the CMS ID, as it arrived in the SRU response, is the record identifier.

To update the CMS, the UpdateFlag API is called by Rosetta to update records.

#### <span id="page-12-0"></span>**UpdateFlag API**

The Update Flag API in Voyager uses the following parameters:

- a string that represents the ID of the object that needs to be synchronized
- a boolean flag that determines whether the flag should be on or off (as it is stored in Rosetta)

The API is implemented as an HTTP request from Rosetta, as follows:

http://*<base-url>*?updateFlag=*<flag>*&cmsId=*<recordId>*

For example:

http://z3950.loc.gov:7090/voyager/ctx?updateFlag=true&cmsId=500

The HTTP response contains a success flag for a successful update of a CMS record or a general error description, if such occurred.

For general errors, the response XML (where the Mime Type should be set to **application/xml**) should look similar to the following example:

```
<update_exist_in_preservation_flag_output>
         <error>failed connecting to DB</error>
</update_exist_in_preservation_flag_output>
```
If no general error occurs, the output includes the status of the update operation – success or error. The following description is displayed:

```
<update_exist_in_preservation_flag_output>
        <cms id="1234" status="success"/>
</update_exist_in_preservation_flag_output>
```
:

#### or

```
<update_exist_in_preservation_flag_output>
        <cms id="1234" status="error">record "1234" does not exist 
in Aleph</cms>
</update_exist_in_preservation_flag_output>
```
#### <span id="page-13-0"></span>**Data Flow**

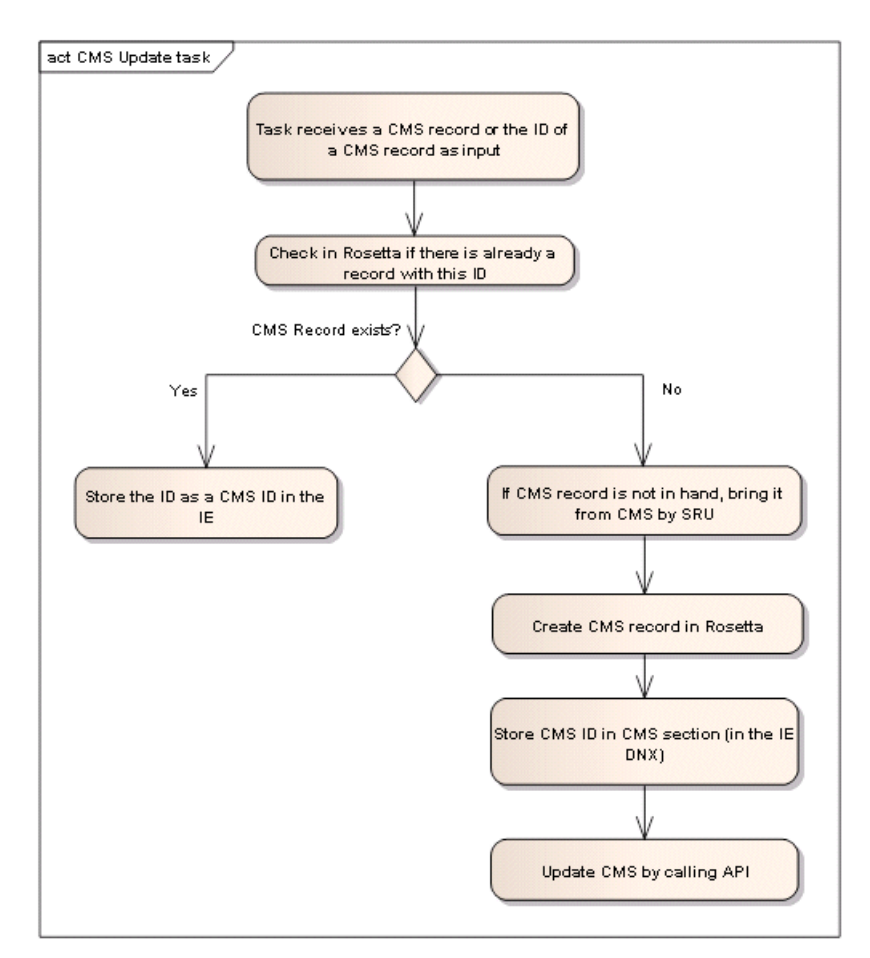

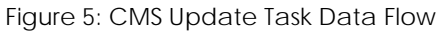

#### <span id="page-14-0"></span>**Error Handling**

The following errors might occur during synchronization tasks:

Table 1. Error Handling

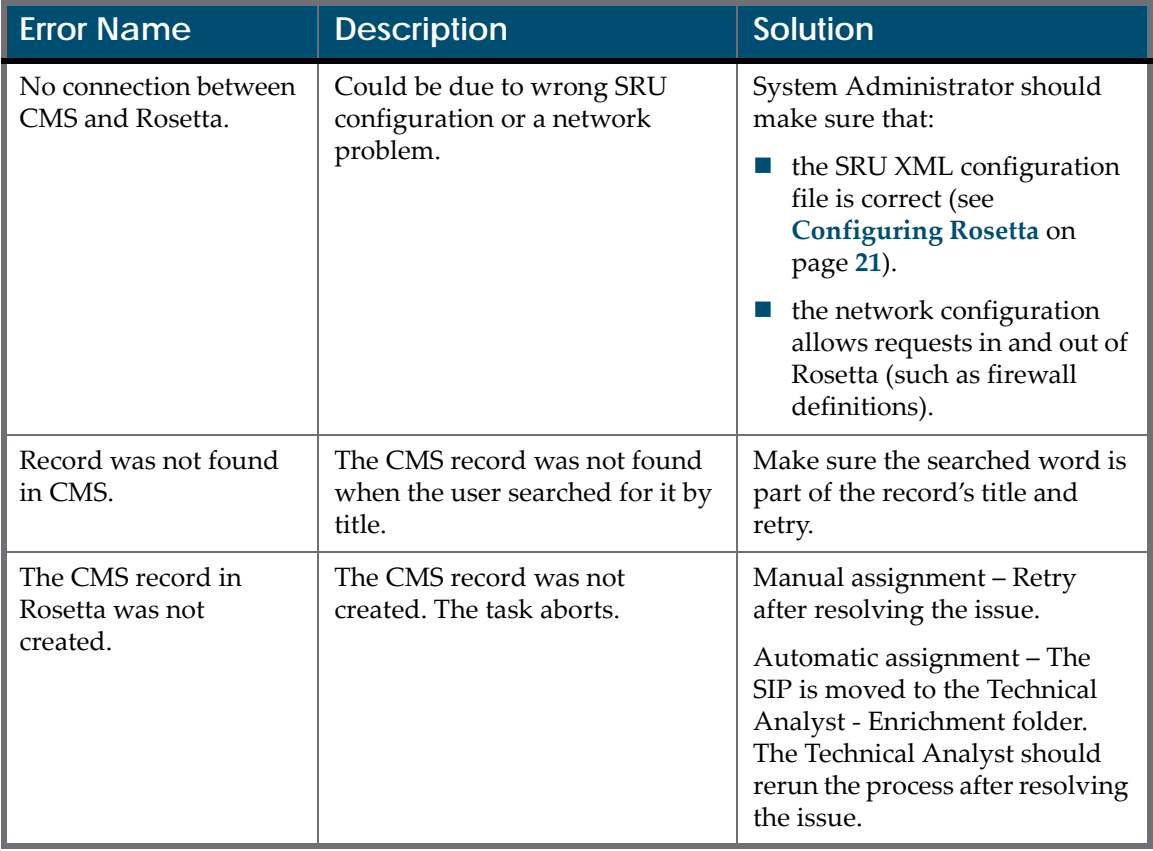

Error handling is different for each of the following scenarios:

- **Manual assignment** When the CMS record is assigned manually by an Assessor/Arranger or an Editor, the assignment is done online, so that any issue with connecting to Voyager or creating the CMS record in Rosetta will display in an error message on the user's screen. The user will have to make sure that the problem is resolved before trying again.
- **Automatic assignment (Pre-ingest)** If the IE already has a populated DNX section with a CMS ID in it, the system will perform the CMS Update task as part of the Enrichment phase. If there are errors (such as a record could not be found in Voyager, a connection to Voyager could not be found, or Rosetta could not create a CMS record), the SIP will be directed to the TA – Enrichment folder where these issues can be investigated. The IE will not continue to the "Move to Permanent" phase before this issue is resolved.

## <span id="page-15-0"></span>**Ongoing Metadata Synchronization**

Rosetta's main goal is to physically preserve digital content (such as images, video files, audio files, and so forth).

Preserving the metadata that is managed in Voyager is not one of Rosetta's responsibilities. The reason that CMS records are kept in Rosetta is twofold:

- The CMS metadata is sometimes used as collection level metadata. When the same description is relevant for multiple IEs and for efficient management of sets, IEs can be grouped together as related to the same CMS record. For example, each e‐journal article is represented as an IE in Rosetta, and the information about the e‐journal itself is stored in one CMS record instead of being copied for all of the IEs.
- For delivery purposes, it is possible to show the IE with the CMS metadata, even though the best practice is to start the delivery from the Voyager side (for example, Timeframes) and use Rosetta's Delivery module for retrieving only the stream files, without the descriptive metadata.

For record deletions in Voyager, the CMS record in Rosetta needs to be indicated as deleted as well. The indication is done by setting the **status** field of the CMS record to **deleted**, without changing the record or updating the IEs that are associated with this CMS record. (Disassociate the IEs manually.)

To support these requirements, Rosetta must allow the CMS metadata to be updated on an ongoing basis to reflect the changes that occur in Voyager.

There are no definite business rules regarding the frequency of such synchronization between the systems, which may not even be run by some Rosetta users. Therefore, the current method is not to use the standard Publishing platform in Rosetta (using OAI‐PMH and DB tables), but to use a basic method of loading files that contain the updated records published from Voyager.

For a detailed specification of this process in Rosetta, see **[Ongoing](#page-28-2) [Synchronization](#page-28-2) Process** on page **29**.

## <span id="page-15-1"></span>**Orphan CMS Records System Job**

Once a day, Rosetta performs a process that scans all of the CMS records that are no longer associated with any IE in Rosetta.

Rosetta uses the UpdateFlag API for these CMS records. Because these records are no longer associated with any IE, the Yes/No indicator of the Rosetta field is set to No. For more information on this API, see **[UpdateFlag](#page-12-0) API** on page **13**.

## <span id="page-16-0"></span>**Delivery by SRU (Content Aggregator)**

Rosetta provides an SRU API that returns a list of IEs that share the same CMS ID, with the CMS ID as the query term.

This API is called from the resource discovery system used by Voyager (such as Timesframe), queries Rosetta for the list of IEs, and displays them to the end user.

The syntax of the SRU request is as follows:

```
http://<hostname>/delivery/sru?version=1.2&operation=
searchRetrieve&query=system=<repository-code>&recordId=<recordId>
```
Where the parameters are the following:

- **system** the repository code of the CMS that is linked to Rosetta, which is written in the SRU configuration XML
- **recordId** the CMS ID that connects the IE and the CMS record

For example:

```
http://il-dtldev08c.corp.exlibrisgroup.com:1801/delivery/
sru?version=1.2&operation=searchRetrieve&query=system=demodb&record
Id=13525
```
#### <span id="page-16-1"></span>**SRU Response**

The SRU response schema includes the descriptive metadata of the IE (in Dublin Core format) and a list of identifiers, differentiated by  $xsi:type$ . Each dc:identifier xsi:type stores one of the following attributes:

- **PID** the Rosetta ID of the IE.
- **system** the name of the CMS that is linked to Rosetta (such as CMS).
- **F** recordId the CMS ID that connects the IE and the CMS record.
- **stream** the deep link to the IE. This link enables the user to view the IE in Rosetta's Delivery module.
- **thumbnail** the link to the IE's thumbnail. (If an IE has multiple files, this is the thumbnail of the first file.)

Because a CMS ID can be linked to more than one IE and there is no limit to how many IEs can be linked to one CMS ID, Rosetta returns, in response to the SRU request, an XML file that contains the requested records along with the total number of records. This XML can be accessed by the calling system to perform activities such as sorting and searching for a specific IE.

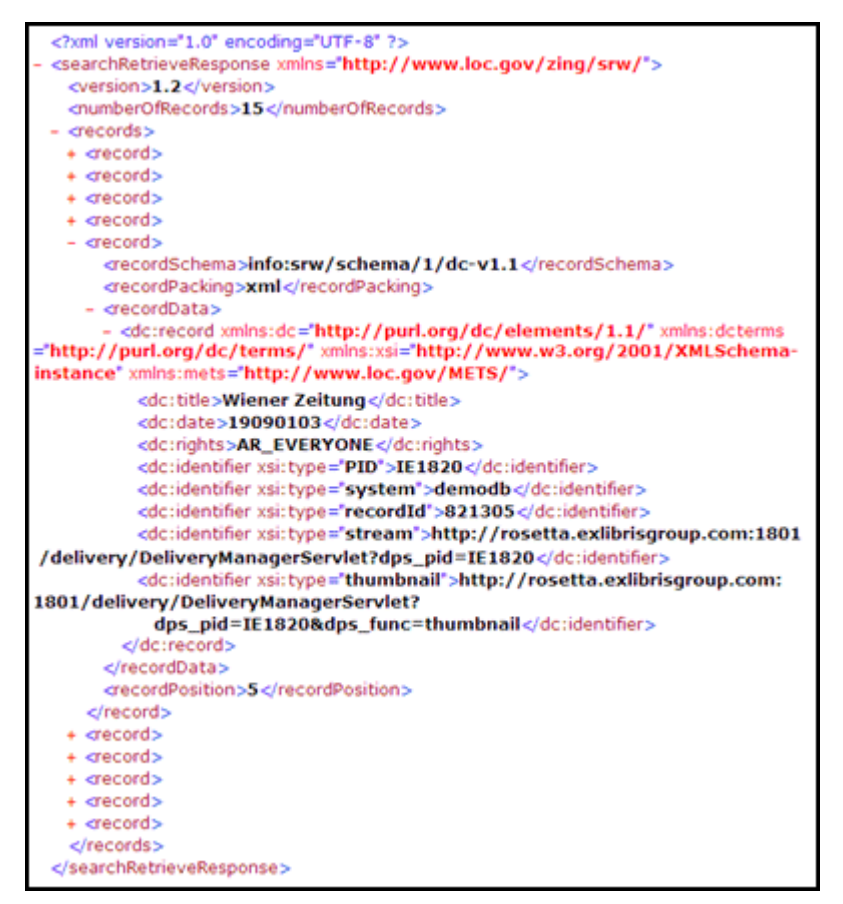

Figure 6: SRU Response

#### <span id="page-17-0"></span>**Content Aggregator**

Because a CMS ID can be linked to more than one IE and there is no limit to how many IEs can be linked to one CMS ID, Rosetta returns, in response to the SRU request, an XML file that contains the requested records along with the total number of records. This XML can be accessed by the calling system to perform activities such as sorting and searching for a specific IE.

If the CMS stores the description of a Web site and the XML returns the list of various harvests of this Web site, the calling application can sort the harvests

based on dates so that the user can select the exact IE (harvest) to view. For example:

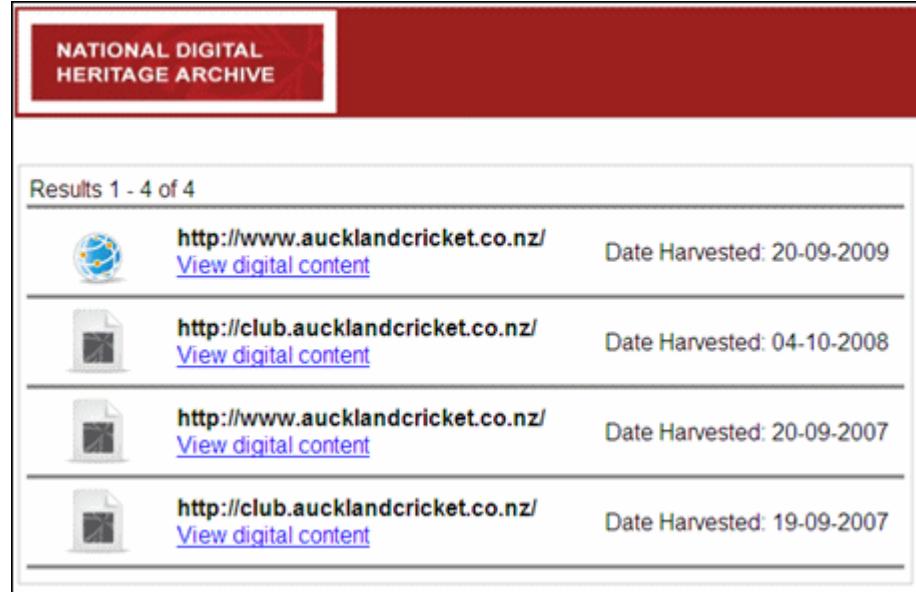

Figure 7: Harvest Sorted by Date

#### **NOTE:**

The Content Aggregator was developed by the National Library of New Zealand and is available to all Rosetta users.

# **3**

## <span id="page-20-3"></span><span id="page-20-0"></span>**Configuring Rosetta**

This section describes the items that need to be configured in Rosetta in order to set up a connection between Rosetta and Voyager.

This section includes:

- **SRU Definitions [Configuration](#page-20-1)** on page **21**
- **[Configuring](#page-22-0) the CMS Update Task** on page **23**
- **SRU Definitions [Configuration](#page-20-1)** on page **21**

### <span id="page-20-1"></span>**SRU Definitions Configuration**

The following tasks must be performed in the configuration of SRU:

- Configure the external resource file
- Configure the explain file

#### <span id="page-20-2"></span>**Configuring the External Resource File**

#### **To configure the external resource file:**

- **1** From the Administration home page, go to the **Advanced Configuration > General > Configuration Files** page.
- **2** In the **File Group** field, select **External Interface**.
- **3** In the **Sub‐Group** field, select **SRU/SRW**. The page reloads with entries that reflect your selections.
- **4** Click **Edit** for the file named external\_resource\_explorer\_ configuration.xml. The file opens. It contains all SRU configurations that are delivered with Rosetta.
- **5** Add your configuration to the file. Modify the following parameters:
	- **baseUrl** The URL of the system that acts as an SRU server (CMS)
- **version** SRU version (currently 1.2 is supported by Rosetta and Voyager)
- **operation** Since Rosetta is the client, **searchRetrieve** is the only option.
- **recordSchema** Set to **dps**
- **indexName** Set to **rec.id** (system number index in Voyager)
- **recordPacking** Set to **xml**
- **updateUrl** If the server can get a response for updating the **Exist in Rosetta** flag, add the URL here. This is currently available only for Voyager and Aleph. For other systems, leave this field empty.

The following example shows an SRU configuration for Voyager:

```
<?xml version="1.0" encoding="UTF-8"?>
<ExternalResourceExplorer
xmlns="http://www.loc.gov/zing/srw/configuration/"
xmlns:xsi="http://www.w3.org/2001/XMLSchema-instance"
xmlns:xml="http://www.w3.org/XML/1998/namespace"
>
<RepositoryName name="qa722mkdb" >
<protocol type="SRW">
            <parm name="baseUrl">http://10.1.234.165:54091/voyager</
parm>
             <parm name="version">1.1</parm>
             <parm name="operation">searchRetrieve</parm>
             <parm name="recordSchema">dps</parm>
             <parm name="indexName">rec.id=</parm>
             <parm name="recordPacking">xml</parm>
             <parm name="updateUrl">http://10.1.234.165:54091/vxws/
updateDPSFlag</parm>
  </protocol> 
  </RepositoryName>
```
#### <span id="page-21-0"></span>**Configuring the Explain File**

**To configure the explain file:**

- **1** From the Administration home page, go to **Advanced Configuration > General > Configuration Files**.
- **2** For the **File Group** field, select **External Interface**.
- **3** For the **Sub‐Group**, select **SRU/SRW**. The page reloads with entries that reflect your selections.
- **4** Click **Edit** for the file named explain.properties and enter your SRU (Rosetta) details:
	- host={host}
	- port={port}
- $\blacksquare$  database={repository schema}
- dbInfo={DPS SRU Database}
- numberOfRecords={x}

#### For example:

```
host=dps1.corp.exlibrisgroup.com
port=1801
database=V212_rep00
dbInfo=DPS SRU Database
numberOfRecords=0
```
#### *Explain Response XML*

The URL for reviewing the explain response XML is http://<host-name>: 1801/core-delivery/sru?operation=explain.

#### For example:

```
http://il-dps02.corp.exlibrisgroup.com:1801/core-delivery/
sru?operation=explain
```
#### **NOTE:**

The content of this XML is not configurable. It includes the information regarding the server, the database, and the indexed DC fields.

## <span id="page-22-0"></span>**Configuring the CMS Update Task**

When a CMS ID is assigned to an IE, Rosetta verifies that the copy of the CMS record is held locally, as part of the shared metadata. This synchronization task is processed as part of the Enrichment task chain in Rosetta.

The same task is also used when the user performs the **Assign CMS** action in the Web editor to an IE that is already in permanent.

#### **To ensure that the CMS Update task is part of the enrichment task chain:**

**1** From the Administration home page, go to **Advanced Configuration > Repository > List of Task Chains**. A list of task chains appears.

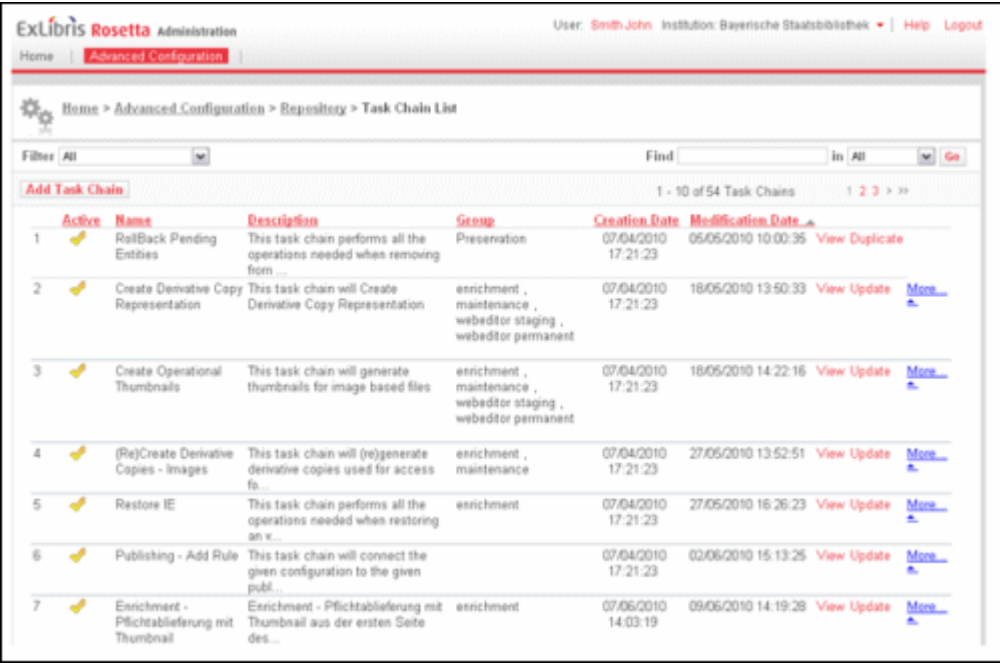

Figure 8: List of Task Chains

**2** Select the Enrichment task chain for which you want to configure the CMS Update task and click **Update**. The Task Chain Details page opens.

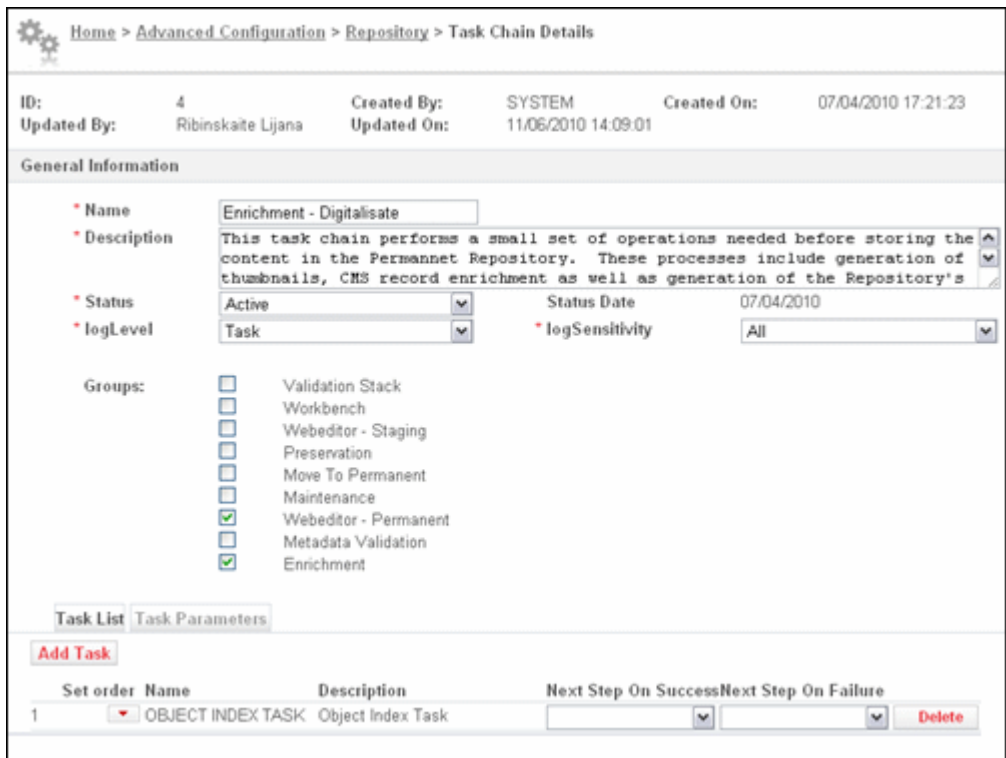

Figure 9: Task Chain Details

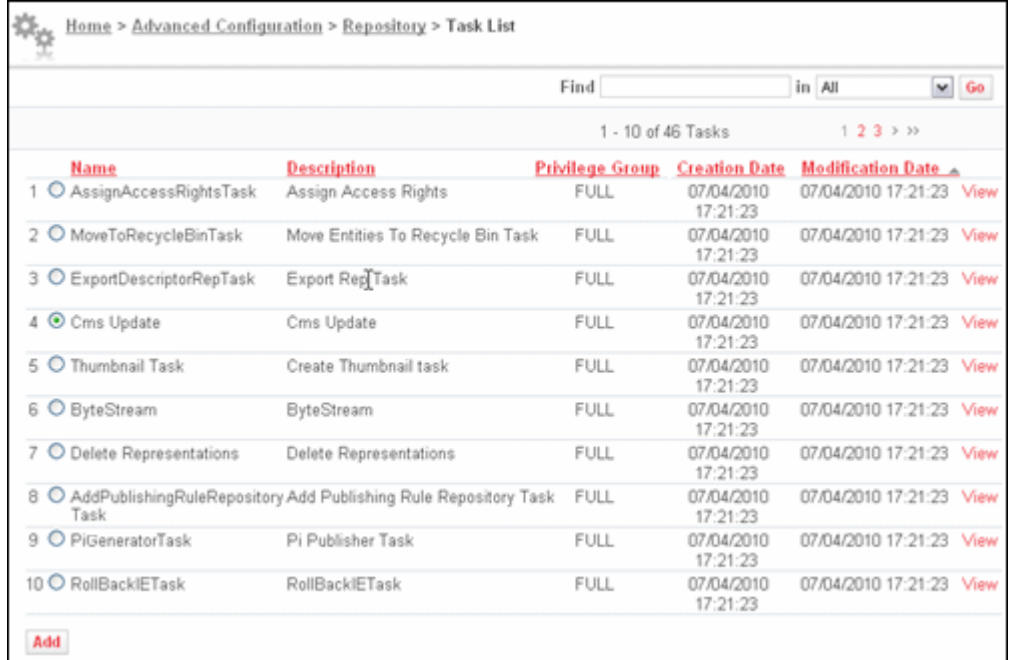

#### **3** Click the **Add Task** button and select **CMS Update** from the list of tasks.

Figure 10: Adding the CMS Update Task

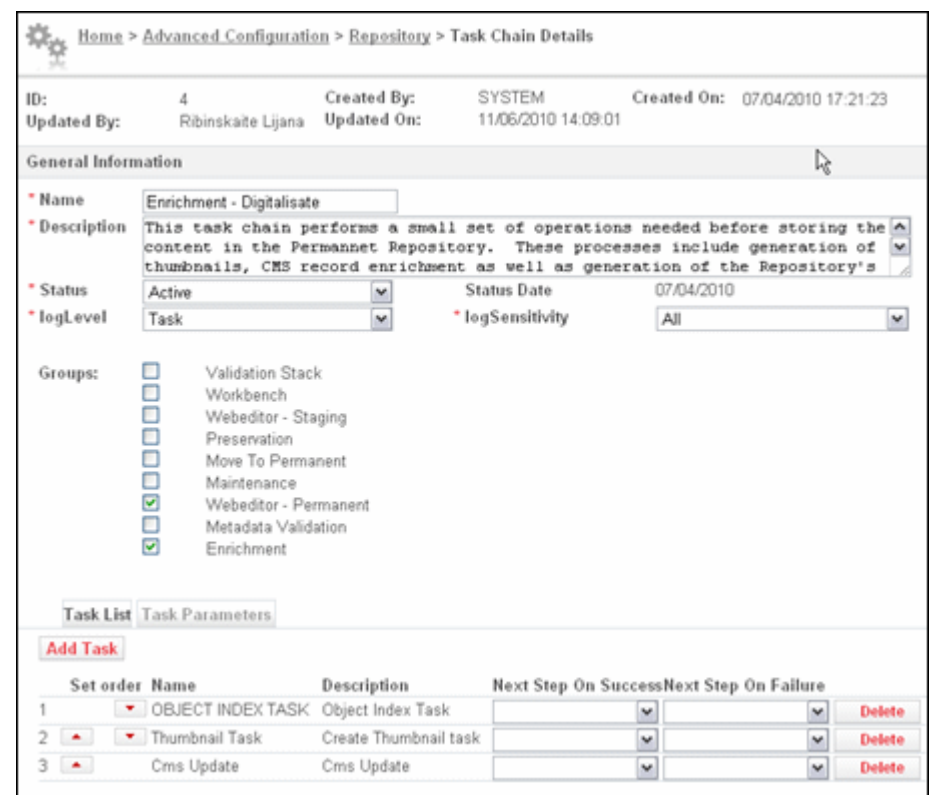

The Enrichment task chain now includes the CMS Update task.

Figure 11: Enrichment Task Chain with CMS Update

## <span id="page-26-0"></span>**Orphan CMS Records Job**

The Orphan CMS Records job is automatically configured to run every 24 hours.

```
NOTE:
```
There is no UI available in Rosetta to reconfigure this job.

# **4**

# <span id="page-28-2"></span><span id="page-28-0"></span>**Ongoing Synchronization Process**

#### This section includes:

- **[Introduction](#page-28-1)** on page **29**
- **Output File Naming [Convention](#page-29-0)** on page **30**
- **Export File [Content](#page-30-0)** on page **31**
- **Error [Handling](#page-31-0)** on page **32**

### <span id="page-28-1"></span>**Introduction**

This section describes the process used for supporting ongoing synchronization.

On the CMS side, the Publishing mechanism is used for exporting records to Rosetta, in the Rosetta DC format, using an \*.xml file. To publish records that are linked to Rosetta, you must define a base set, including records that are linked to Rosetta objects (base for all records that indicate **Yes** in the Rosetta field).

The records are published in OAI‐DC format. Each exported file can contain no more than 1000 records. Each file should be in the OAI‐PMH response format, with a record header and record data in **oai** dc format.

Rosetta retrieves the updated records in the export files and updates the matching CMS records in the HDEMETADATA table. The export files are expected to be in the NFS, in an area that both CMS and Rosetta can access.

The location of this directory is stored in the metadata\_job\_config.xml configuration file, which is accessed from the **Home > Advanced Configuration > General > Configuration Files** page by selecting **External Interfaces** from the **File Group** filter and **External CMS** from the **Sub‐Group** filter.

The following is an example of this file:

```
<?xml version="1.0" encoding="UTF-8"?>
<metadata_job_conf
 xmlns="http://com/exlibris/digitool/repository/jobs/xmlbeans"
 xmlns:xsi="http://www.w3.org/2001/XMLSchema-instance"
 xmlns:xml="http://www.w3.org/XML/1998/namespace">
<! -<synch_job>
<adapter>com.exlibris.digitool.repository.md.FileAdapterForOAI</
adapter >
   <adapter_param key="mddir" value="/exlibris/dtl/d4_2/tmp"></
adapter_param>
   <adapter_param key="processeddir" value="/exlibris/dtl/d4_2/
tmp/processed"></adapter_param>
   <adapter_param key="filenameprefix" value="bvb01"></
adapter_param>
   <adapter_param key="vebose" value="false"></adapter_param>
 </synch_job>
  --&></metadata_job_conf>
```
## <span id="page-29-0"></span>**Output File Naming Convention**

The list of all published CMS records are exported to an  $*$ .  $xml$  file, available for Rosetta under a directory shared by both systems. The file must be broken into smaller and more manageable pieces so that each file does not contain more than 1000 records and each file is a valid OAI‐PMH response.

The following is the naming convention for a set of files representing a single extraction:

*<repositoryCode>*.*<recordFormat>*.*<yyMMddhhmmss>*.*<sequence>*.xml

Where the repositoryCode is the name of the CMS (for example, Voyager) as it is defined in the SRU configuration XML, the set name is the name of the publishing set, and the date indicates the date of the export.

For example, an export smaller than 1000 records might have a name that is similar to the following name:

voyager.oai\_dc.080219220123.01.xml

For example, a larger export may be broken into multiple files with names similar to the following names:

```
voyager.oai_dc.080219220123.01.xml
voyager.oai_dc.080219220123.02.xml
voyager.oai_dc.080219220123.03.xml
```
Files that are not compliant with the above convention are not loaded and ignored.

## <span id="page-30-0"></span>**Export File Content**

The structure of the export file should be the structure of an OAI‐PMH response. Further instructions on constructing an OAI‐PMH response can be found at: http://www.openarchives.org/pmh/

The following is an example of the OAI header:

<OAI-PMH xmins="http://ww p://www.openarchives.org/OAI/2.0/" xmins:xsi="http://www.w3.org/2001/XMLSchema-instance<br>="http://www.openarchives.org/OAI/2.0/ http://www.openarchives.org/OAI/2.0/OAI-PMH.xsd" xsi:schemaLocation cresponseDate>2010-12-16T05:29:05Z</responseDate><br><responseDate>2010-12-16T05:29:05Z</responseDate> distRecords>

Figure 12: OAI Header of the Export File

As with SRU, each record must contain the unique identifier in addition to the descriptive metadata. As mentioned above, the following is the format of the identifier:

```
<identifier>DPS:<machine name>:<library code>:<CMS ID>:
</identifier>
```
For example:

```
- <header>
   <identifier>www.nlnz.com:tapuhi:loc.music/sm1819.360010</identifier>
   <datestamp>2005-11-21T17:08:59Z</datestamp>
   <setSpec>mussm</setSpec>
 </header>
```
Figure 13: Format of the Identifier

The repository code and the host name must be identical to their definitions in the SRU configuration XML.

If the record is deleted, the status attribute is as follows:

<status>"deleted"</status>

For updated documents, the DC part of the CMS record is overwritten by the DC section as follows:

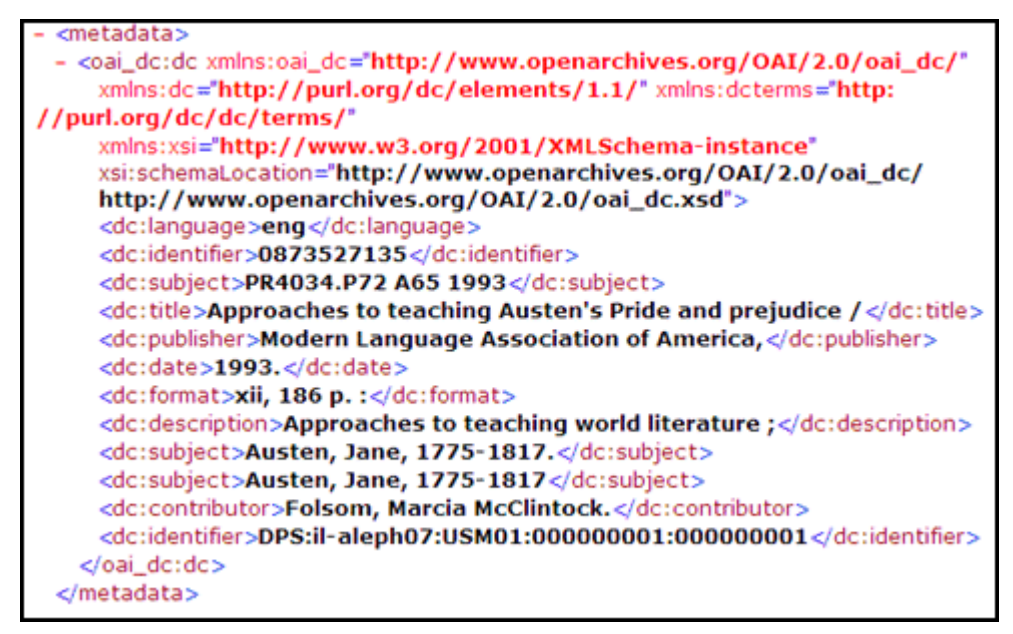

Figure 14: DC Section

## <span id="page-31-0"></span>**Error Handling**

The process runs automatically on Rosetta's server without any manual launching or monitoring. Therefore, in order to track errors, the System Administrator must find and search the log for any problems that have occurred during the process.